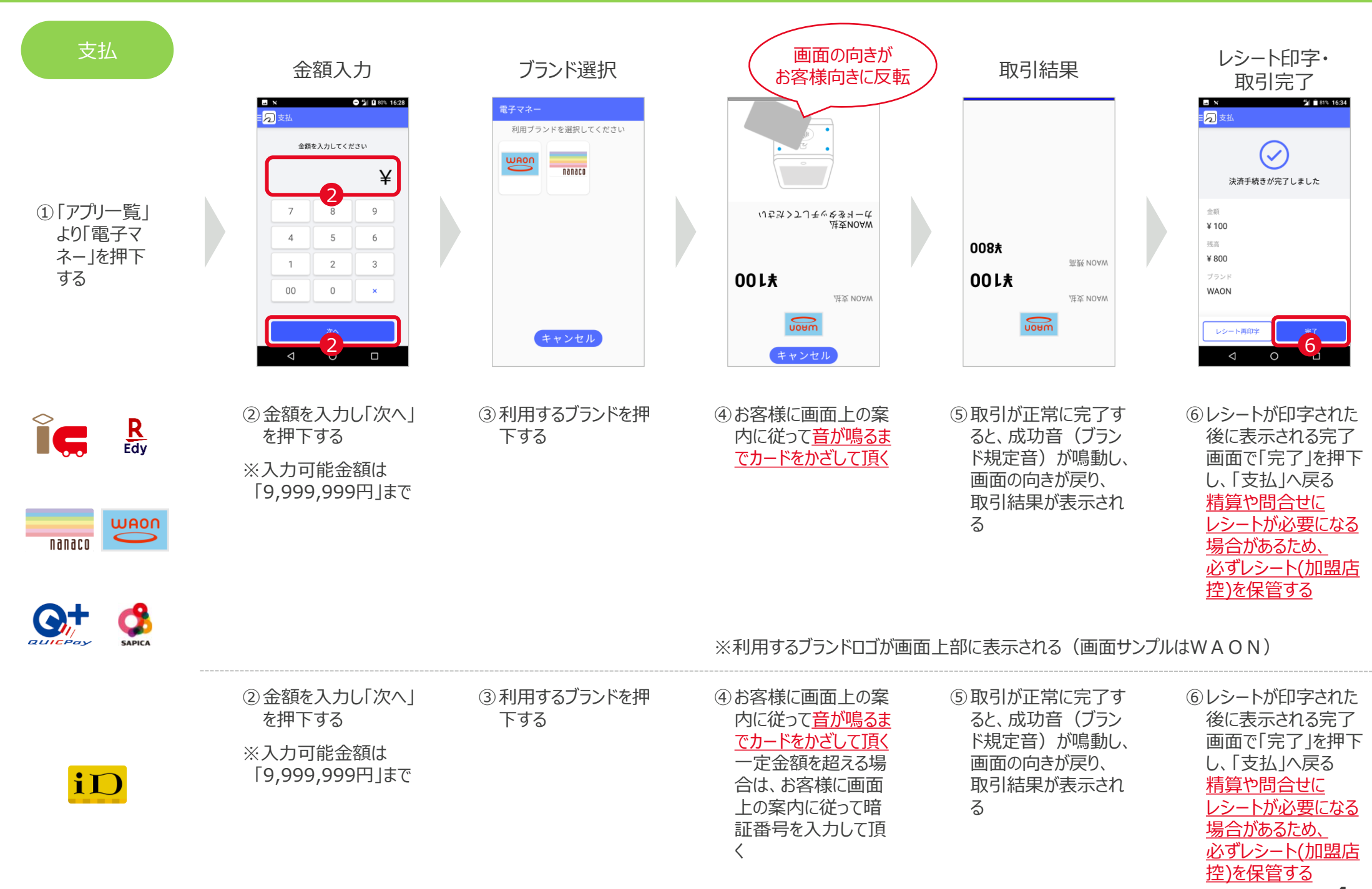

## Anywhere A9 基本操作マニュアル 電子マネー編(2.2.1版)

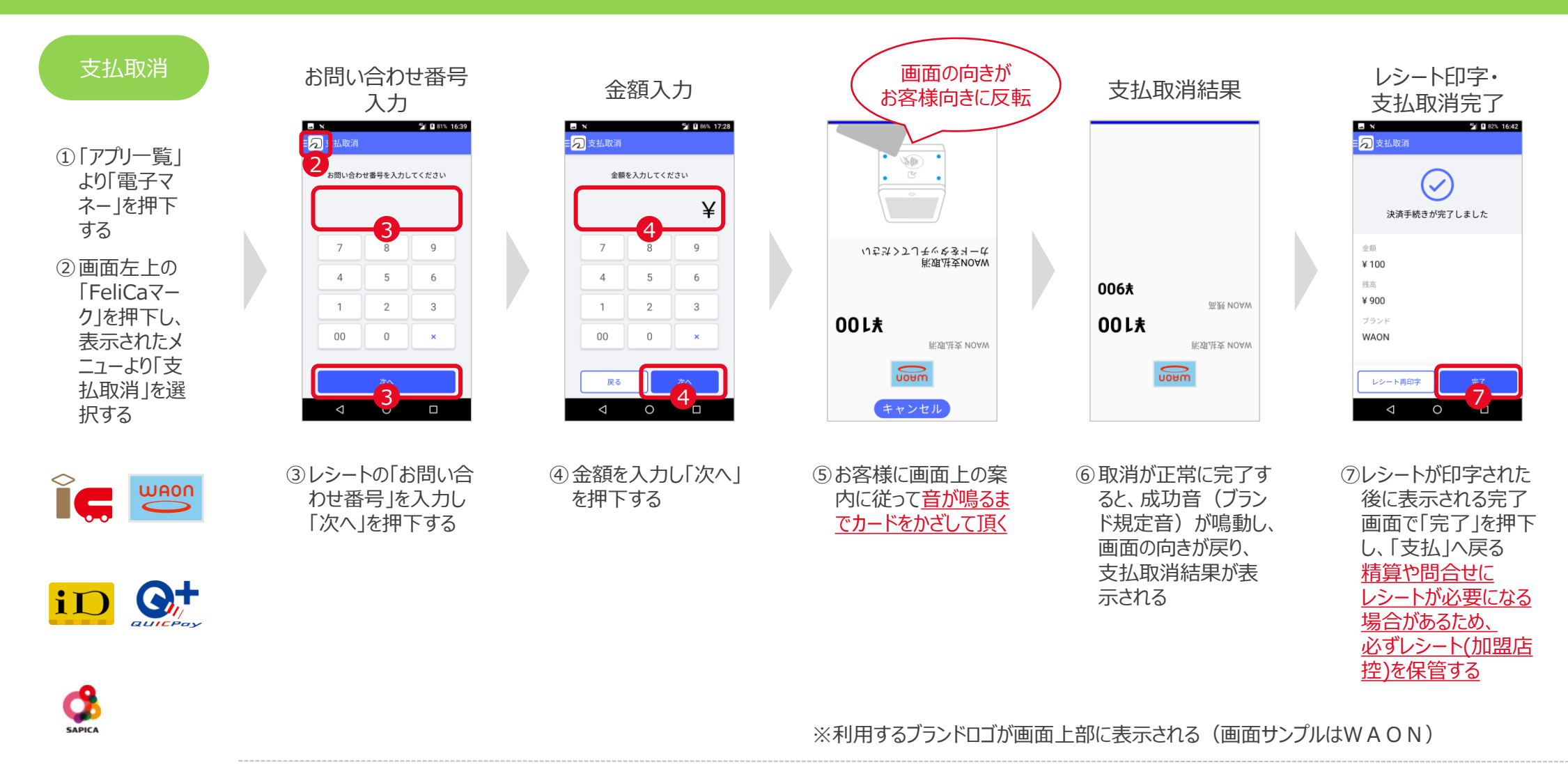

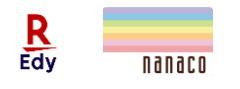

※楽天Edy、nanacoは支払取消ができないため、現金などにて返金する

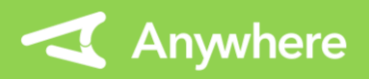

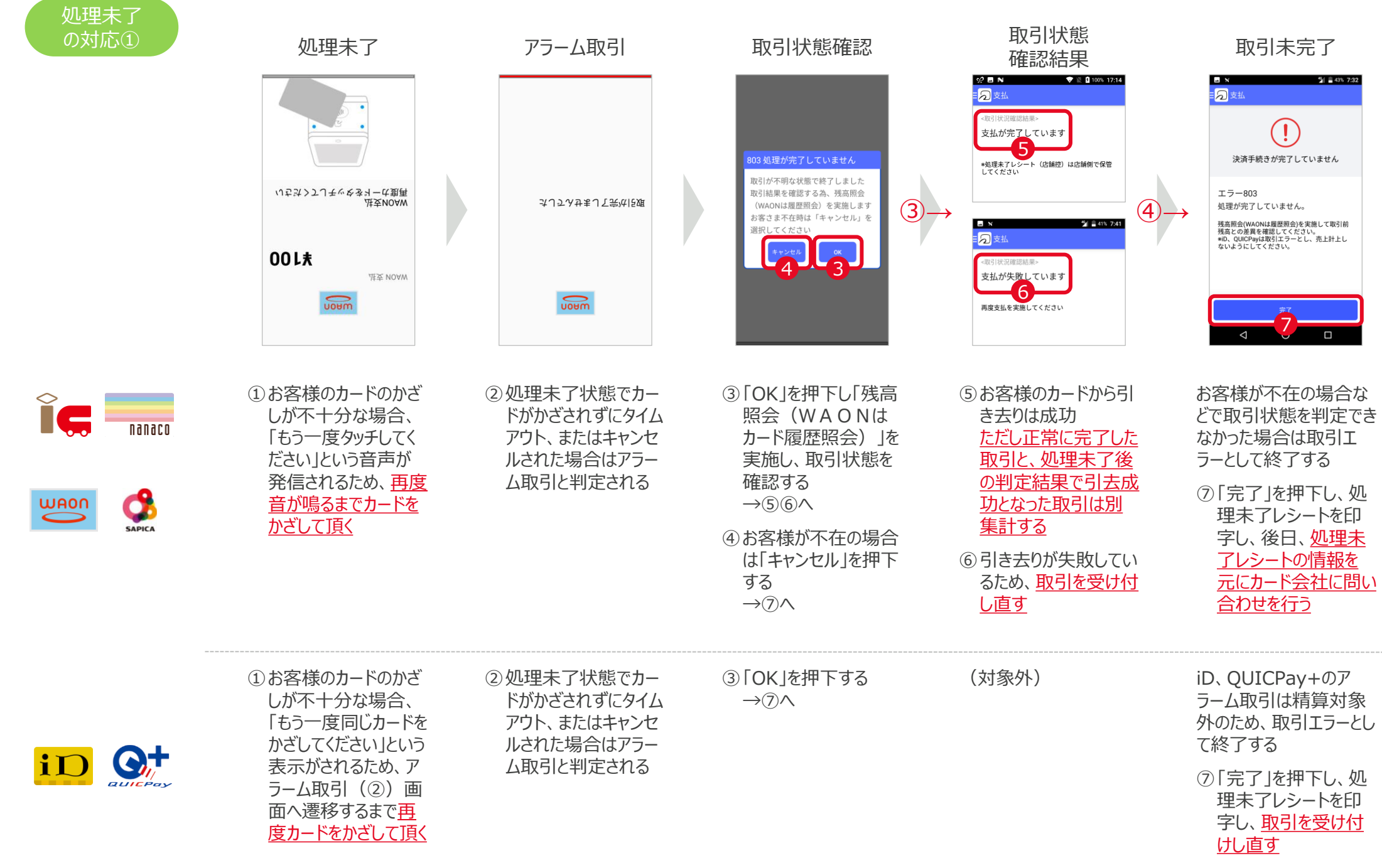

※利用するブランドロゴが画面上部に表示される (画面サンプルはW A O N )

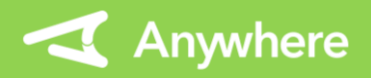

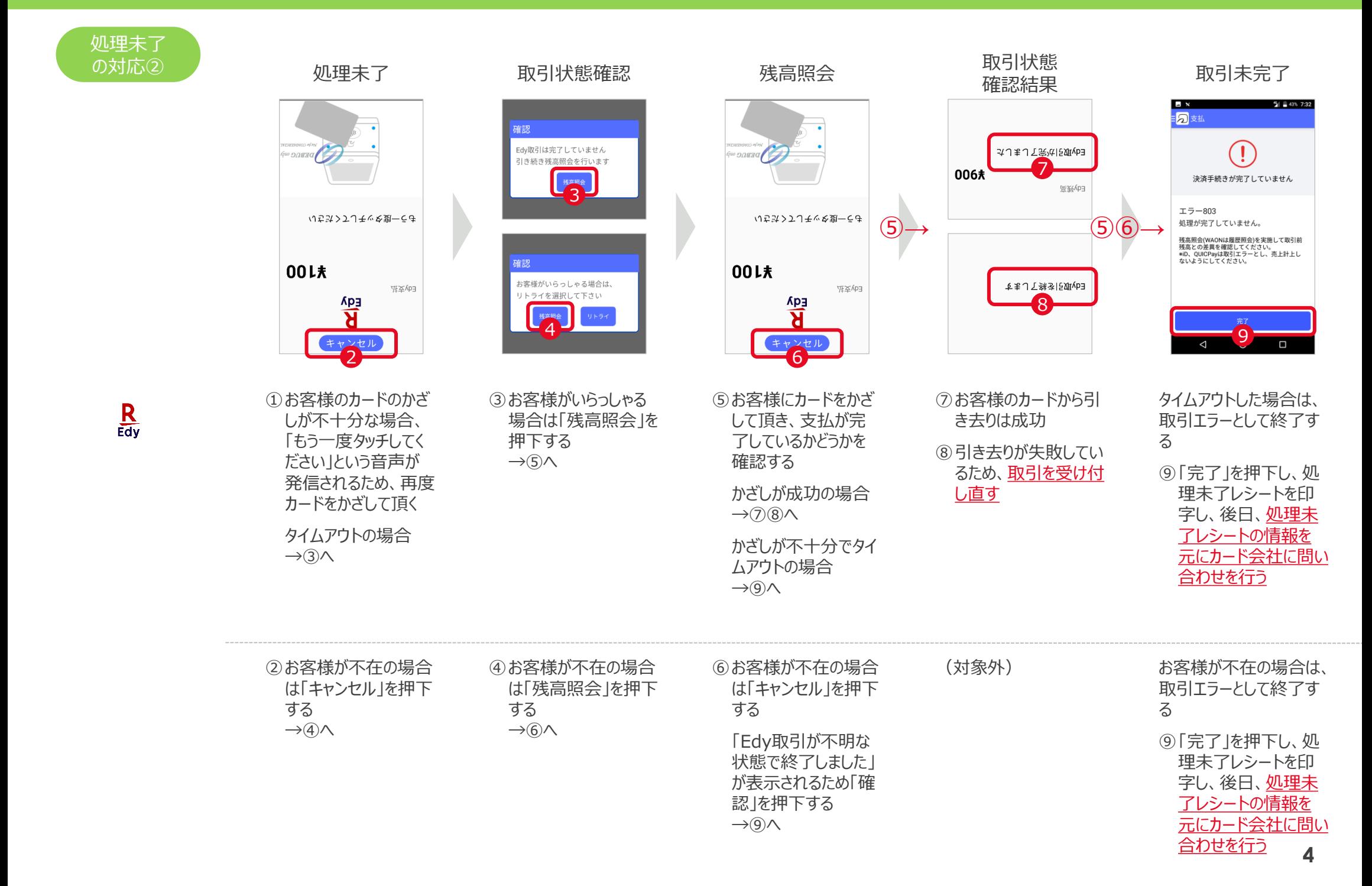

### Anywhere A9 基本操作マニュアル 電子マネー編(2.2.1版)

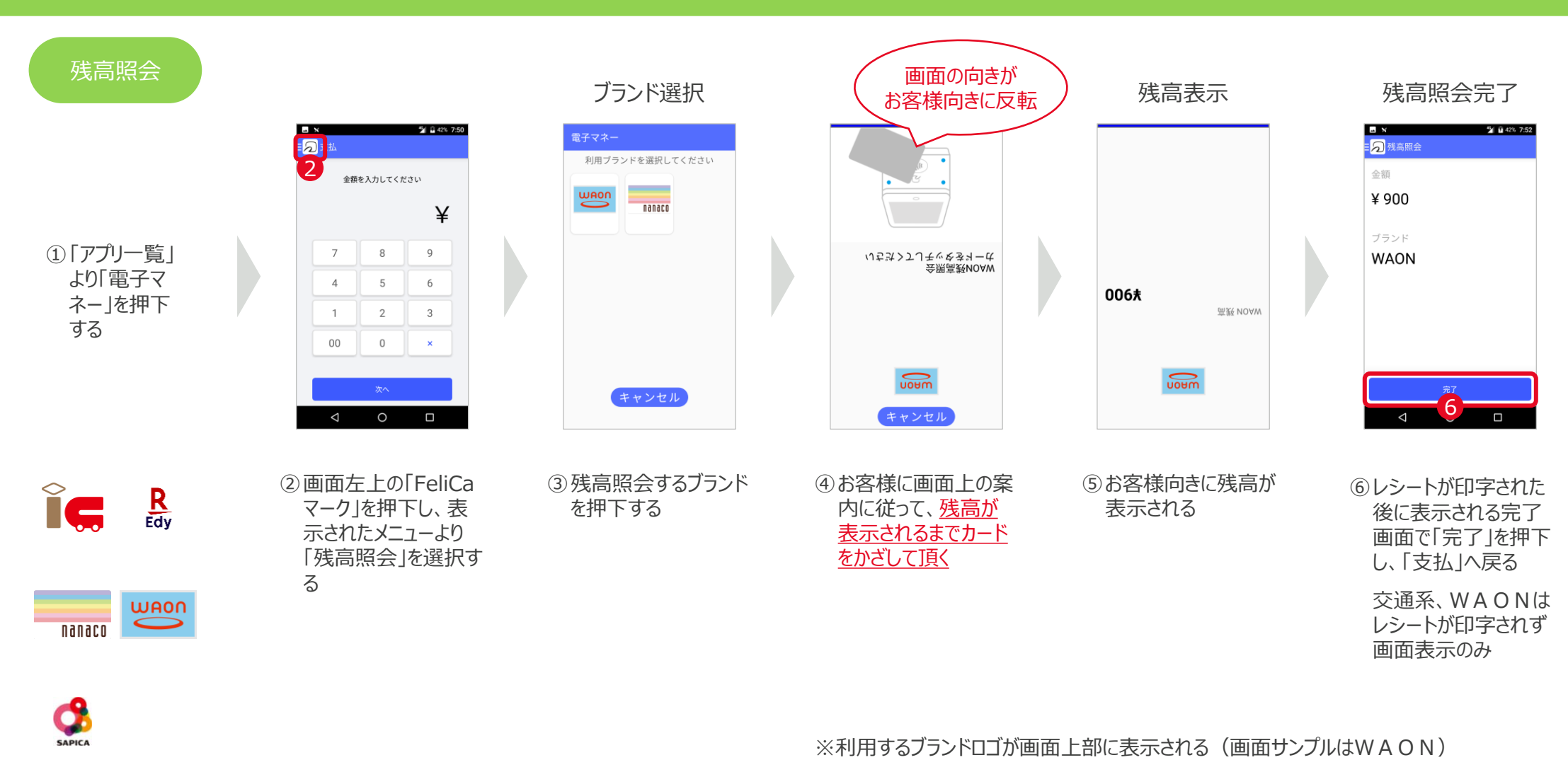

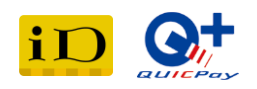

### Anywhere A9 基本操作マニュアル 電子マネー編(2.2.1版)

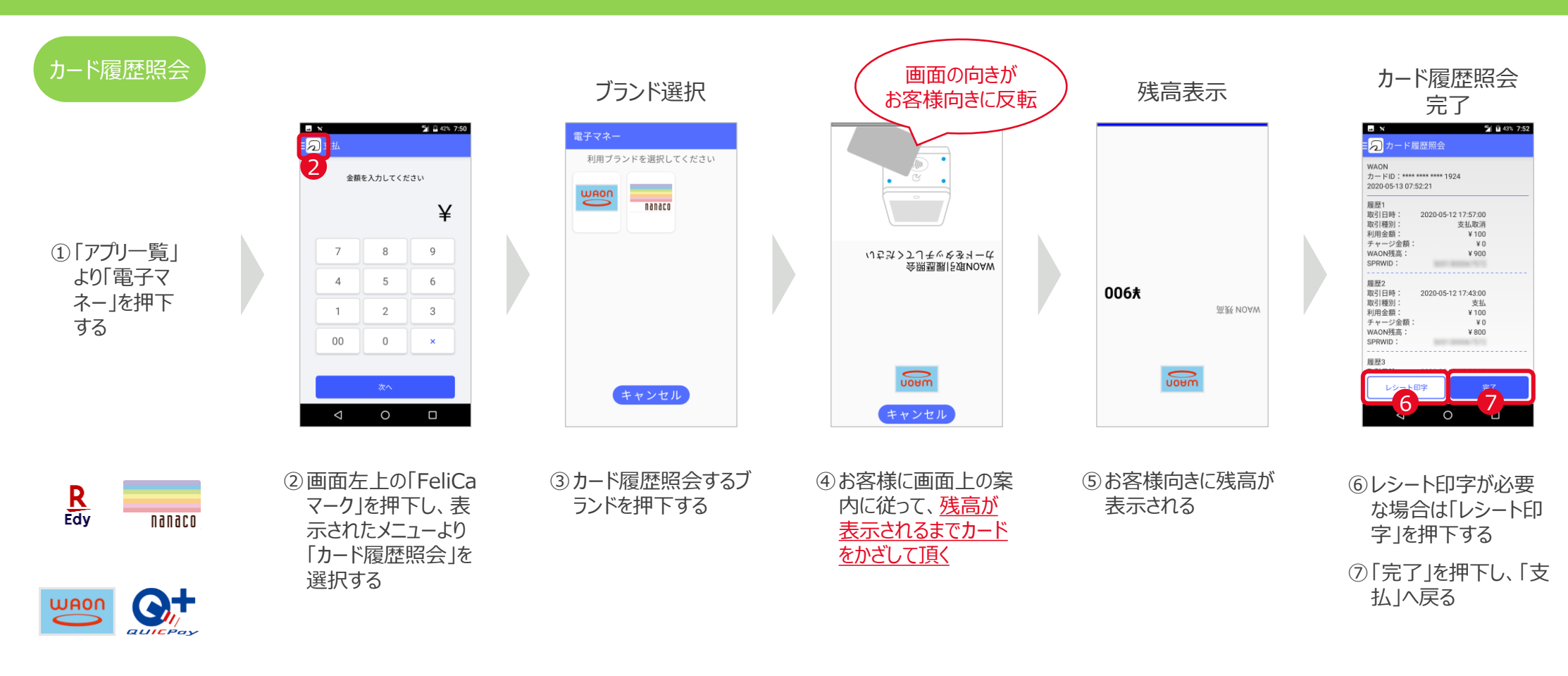

※利用するブランドロゴが画面上部に表示される(画面サンプルはWAON)

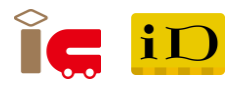

※交通系、iD、SAPICAはカード履歴照会に未対応

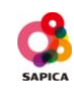

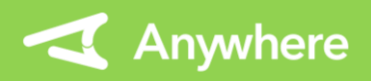

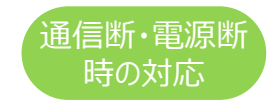

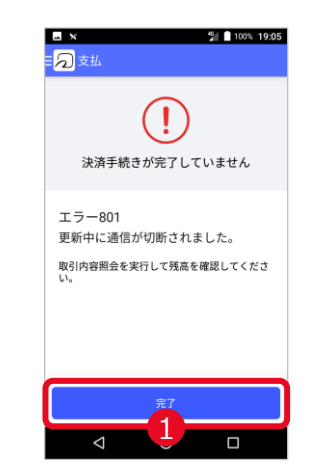

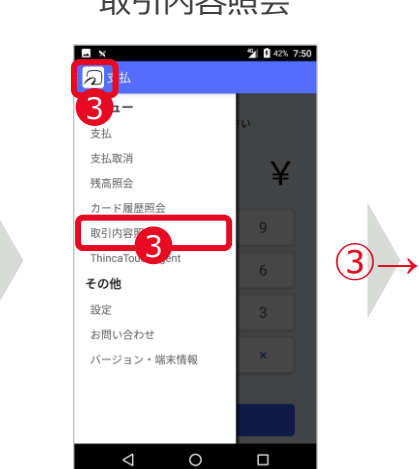

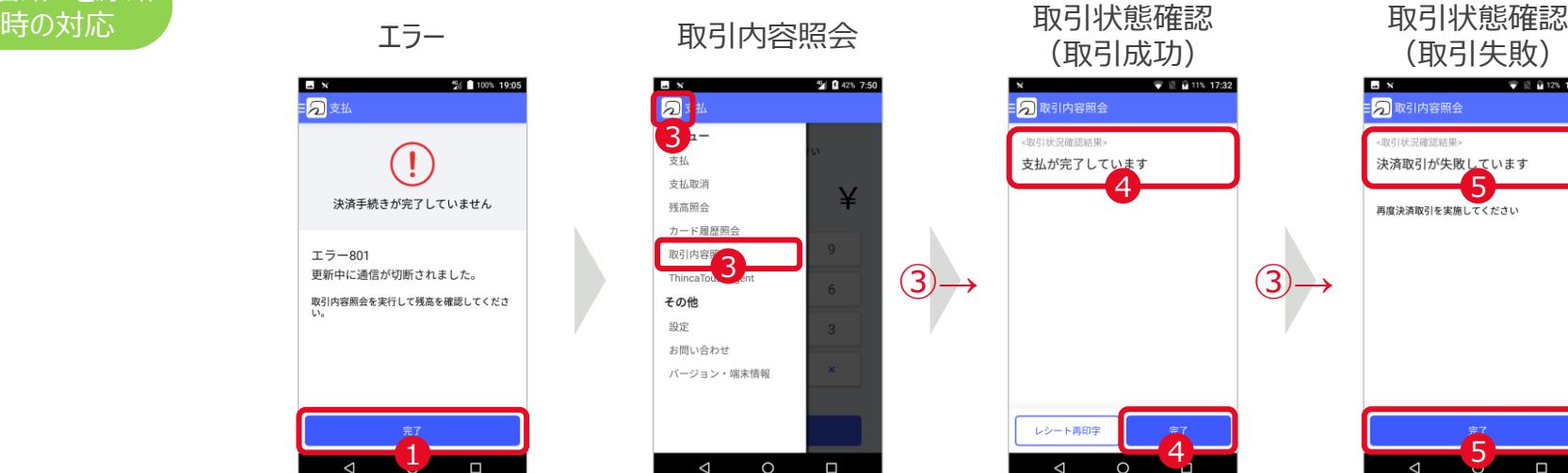

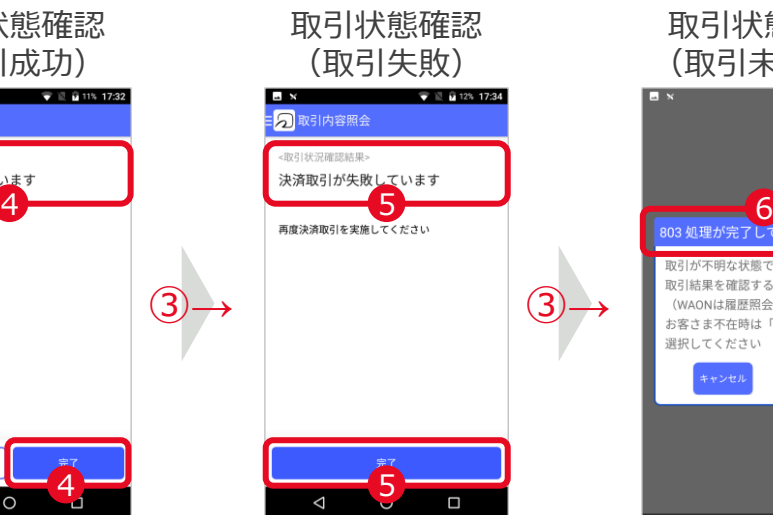

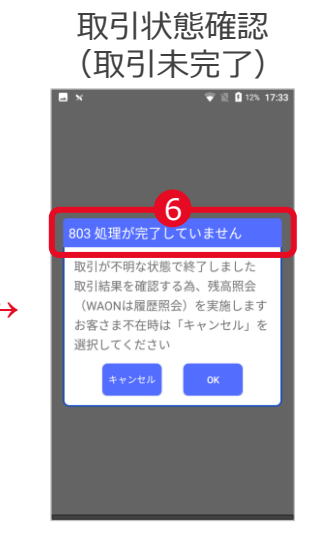

ÎC  $R_{\text{adv}}$ 

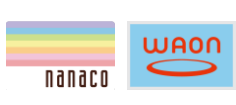

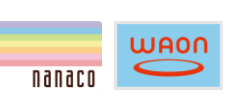

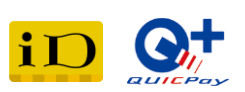

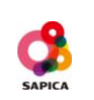

処理中にネットワーク異 常でエラー801が発生 ① 「完了」を押下し「ア プリ一覧」へ ②「アプリ一覧」より「電 子マネー」を押下する

通信断

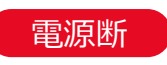

処理中に電源断が発生 し、端末が再起動される

②「アプリ一覧」より「電 子マネー |を押下する ③画面左上の「FeliCa マーク」を押下し、表 示されたメニューより 「取引内容照会」を 選択する 直前取引の状態が確 認される 取引状態により40(5) ⑥のいずれかが表示 される

④「支払が完了していま す」と表示された場合 は、取引が成功して いるため、「完了」を押 下し、「支払」へ戻る

⑤「決済取引が失敗し ています」と表示され た場合は、取引が失 敗しているため、 「完 了」を押下し、「支払」 へ戻り、取引を受け 付し直す

⑥「803 処理が完了し ていません」と表示さ れた場合は、ページ3 の「処理未了の対応 ①」の「取引状態確 認」へ進む

取引処理中に通信断、電源断が発生した場合は、二重決済を防止するため必ず実施してください

**7**

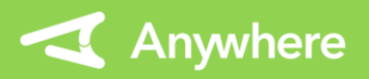

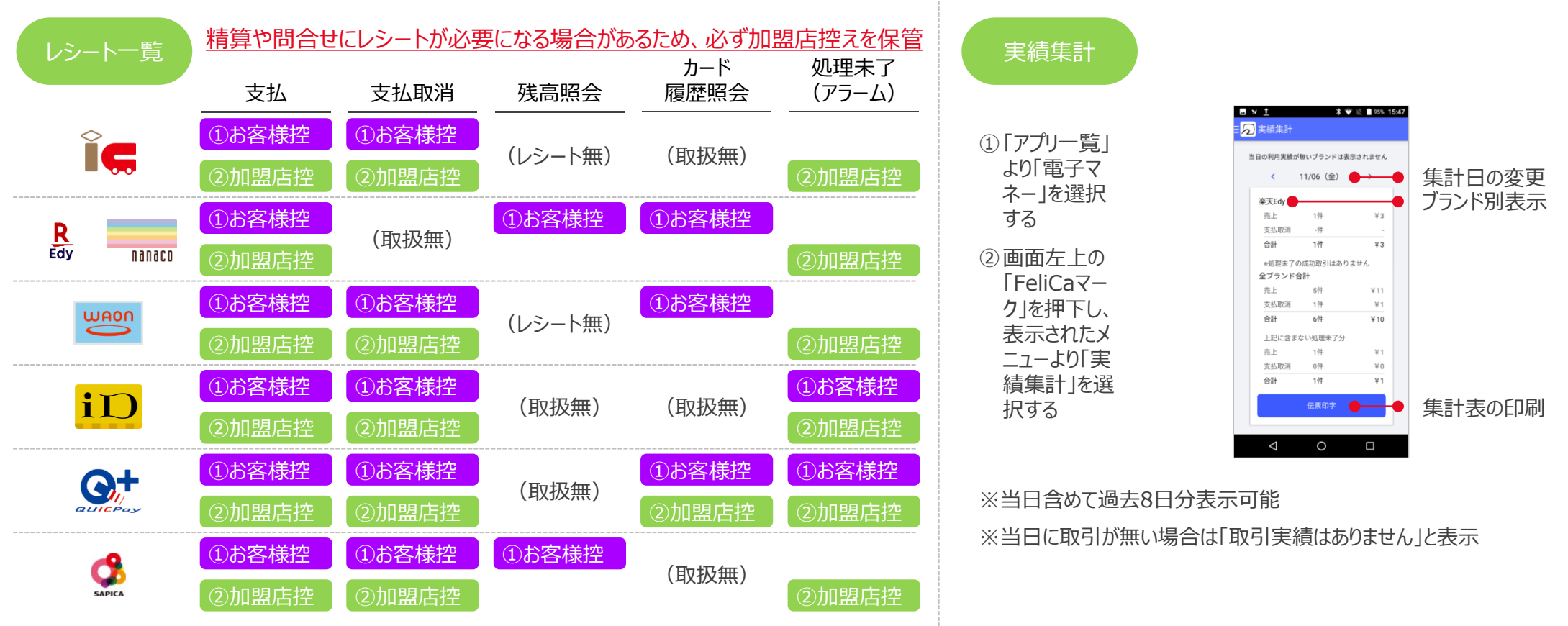

#### 困ったときは

リンク・プロセシング ホームページ「よくあるご質問」 https://faq.linkprocessing.co.jp/

リンク・プロセシング ホームページ「端末操作マニュアル」 https://www.linkprocessing.co.jp/resources/

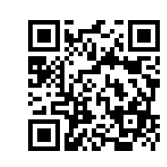

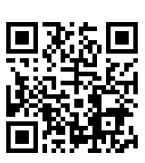

リンク・プロセシング サービスデスク(24時間365日営業) フリーダイヤル 0120-964-036

TIDおよび(表示されていれば)エラーコードをご用意頂くとご案内がスムーズです